# **2019 Practical Parallel Computing (**実践的並列コンピューティング**) No. 3**

Shared Memory Parallel Programming with OpenMP (1)

#### Toshio Endo

School of Computing & GSIC

endo@is.titech.ac.jp

#### **What is OpenMP?**

- One of programming APIs based on shared-memory parallel model
	- Multiple threads work cooperatively
	- Threads can share data

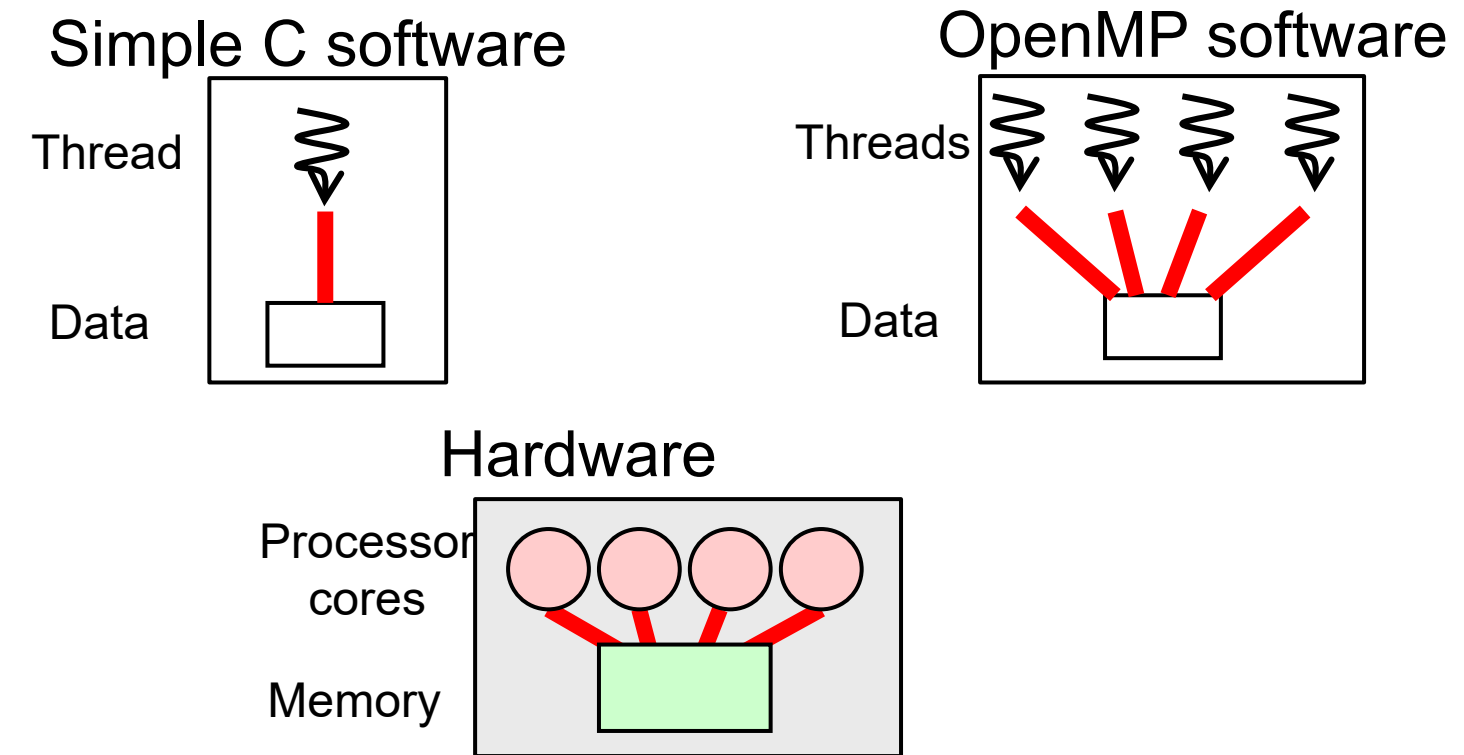

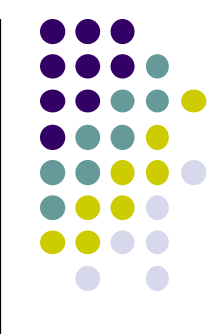

2

#### **OpenMP Programs Look Like**

- OpenMP defines extensions to C/C++/Fortran
- Directive syntaxes & library functions
	- Directives look like: #pragma omp ~~

int a[100], b[100], c[100]; int i; #pragma omp parallel for for (i = 0; i < 100; i++) {  $a[i] = b[i]+c[i];$ } An example of OpenMP *directive* In this case, a directive has an effect on the following block/sentence

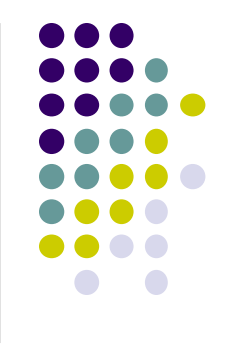

#### **Sample Programs**

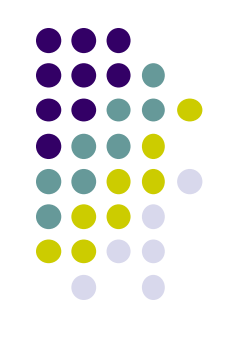

See ~endo-t-ac/ppcomp/19/ on TSUBAME

(1) There are several sub directories

- Pi (pi, pi-omp)
- Matrix multiply (mm, mm-omp)

(1) Copy them to (anywhere in) your own home directory

Cf) cp  $-r$  ~endo-t-ac/ppcomp/19/pi-omp.

(2) Executable binaries are generated by "make" command in each sub-directory

# **Compiling OpenMP Programs**

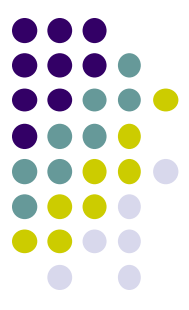

All famous compilers support OpenMP (fortunately $\odot$ ), but require different options (unfortunately $\circledcirc$ )

• gcc

- -fopenmp option in compiling and linking
- PGI compiler
	- module load pgi, and then use pgcc
	- $\bullet$  -mp option in compiling and linking
- Intel compiler
	- module load intel, and then use icc
	- -openmp option in compiling and linking

Also see outputs of "make" in OpenMP sample directory

## **"pi" sample**

Estimate approximation of π (circumference/diameter) by approximation of integration

- Sequential version in "pi", OpenMP version in "pi-omp"
- Method
	- Let SUM be approximation of the yellow area
	- $4 \times PR \rightarrow \pi$
- Execution: ./pi [n]
	- n: Number of division
	- Cf) ./pi 100000000
- Compute complexity:  $O(n)$

*Note: This program is only for a simple sample. π is usually computed by different algorithms.*

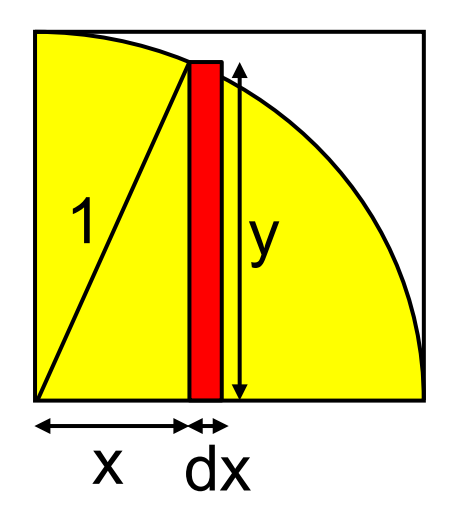

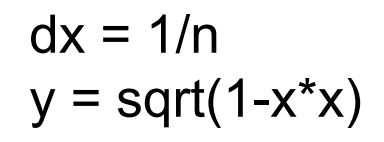

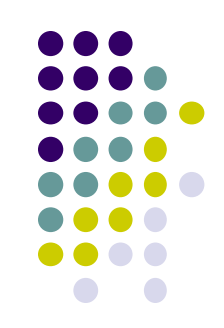

#### **Submitting a Job to TSUBAME ~ in case of pi sample ~**

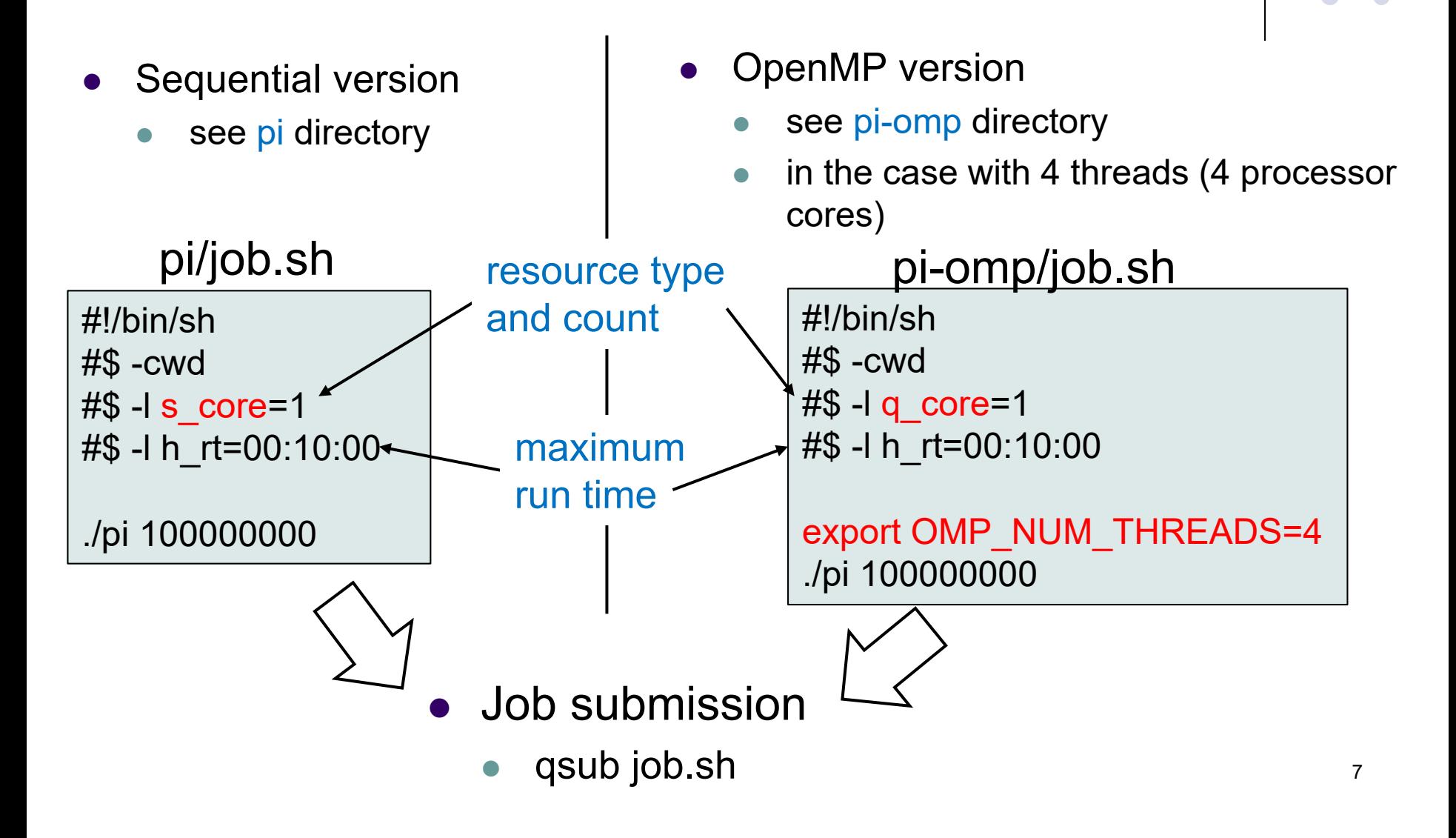

# **Notes on Job Submission (1)**

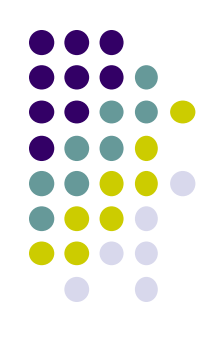

There are several notes since TSUBAME is a shared system

- Please specify the resource type properly, according to the number of threads (CPU cores)
	- s\_core: 1 core
	- q\_core: 4 cores
	- q\_node: 7 cores (+ 1GPU)
	- h\_node: 14 cores (+ 2GPUs)
	- f node: 28 nores  $(+ 4GPUs)$

For detail, see TSUBAME3.0 User's Guide (利用の手引き) Section 5.1

#### **Notes on Job Submission**

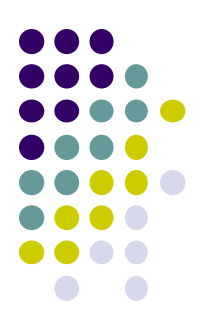

- Please specify maximum run time (h rt) properly
	- If h rt is larger than  $0:10:00$ , you need to specify "TSUBAME group name" for accounting (charged/有料)

qsub –g tga-ppcomp job.sh

- Use tga-ppcomp group only for this lecture / tga-ppcompグループは、本 授業の課題とそのテスト専用に使ってください
- Please do not execute CPU intensive programs on login nodes
	- It is OK to edit programs, compile programs, and submit jobs, and so on

### **Basic Parallelism in OpenMP**: **Parallel Region**

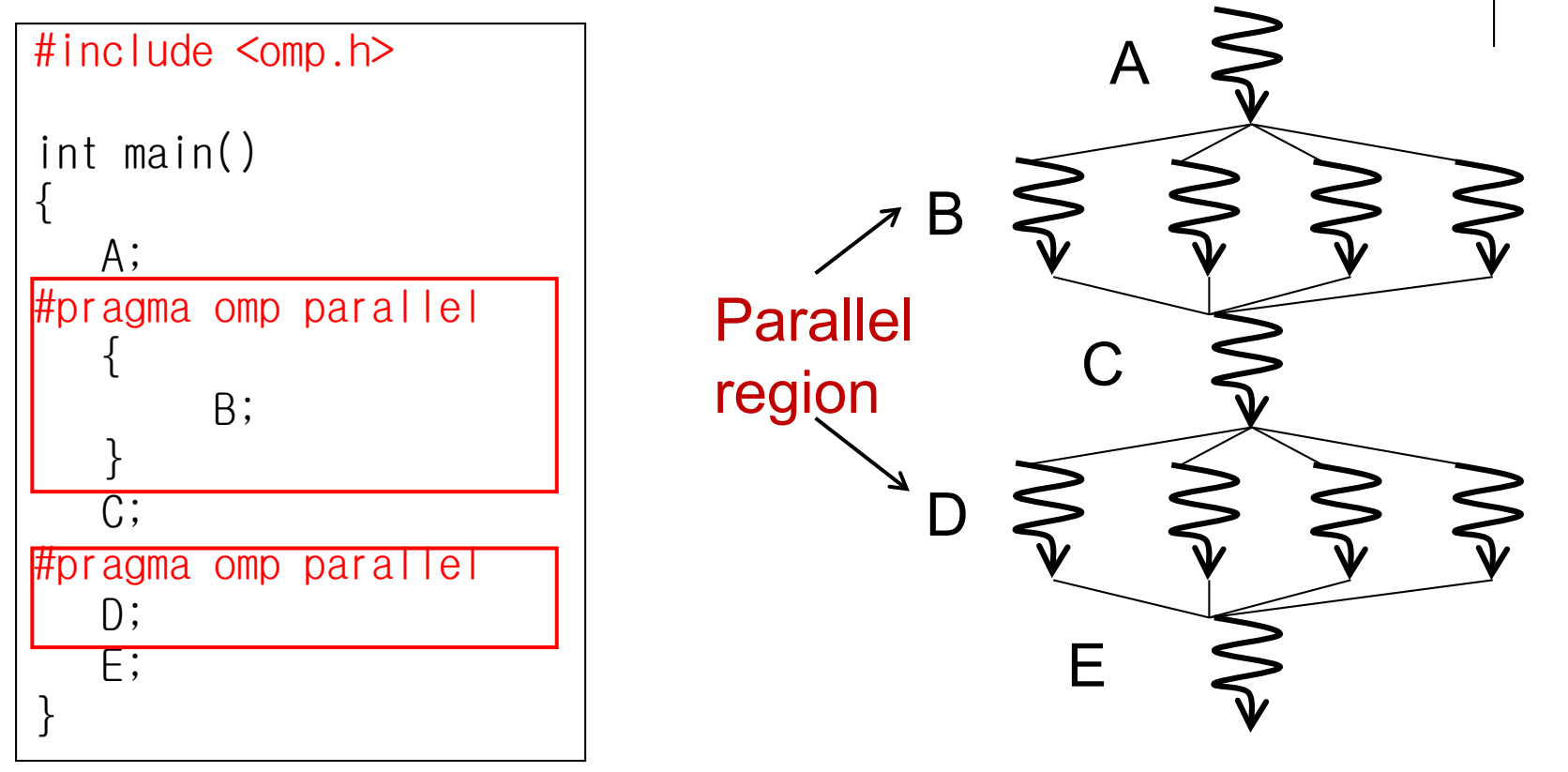

Sentence/block immediately after #pragma omp parallel is called parallel region, executed by multiple threads

- $\bullet$  Here a "block" is a region surrounded by braces  $\{\}$
- Functions called from parallel region are also in parallel region

#### **Number of Threads**

![](_page_10_Figure_1.jpeg)

- Specify number of threads by OMP\_NUM\_THREADS environment variable (this is done out of program)
	- cf) export OMP\_NUM\_THREADS=4 in command line
- Obtain number of threads
	- cf)  $n =$  omp get num threads();
- Obtain "my ID" of calling thread
	- cf) id = omp\_get\_thread\_num();
		- $\bullet$  0  $\leq$  id < n (total number)

# **#pragma omp for for Easy Parallel Programming**

![](_page_11_Figure_1.jpeg)

"for" loop with simple forms can parallelized easily

```
\left\{ \right\}int s = 0;
#pragma omp parallel
   {
      int i;
#pragma omp for
      for (i = 0; i < 100; i++) {
         a[i] = b[i]+c[i];}
   }
}
```
• "for" loop right after "omp for" is parallelized, with work distribution

• When this sample is executed with 4 threads, each thread take 100/4=25 iterations  $\rightarrow$  speed up!!

・ Indivisible cases are ok, such as 7 threads

• Abbreviation: omp parallel + omp for = omp parallel for

![](_page_12_Figure_0.jpeg)

• What if we use "omp parallel", but forget to write "omp for"?

![](_page_12_Picture_2.jpeg)

Every thread would work for all iterations  $\rightarrow$  No speed up  $\odot$ 

 $\rightarrow$  Answer will be wrong  $\odot$ 

![](_page_13_Picture_0.jpeg)

# **When We Can Use "omp for"**

- Loops with some (complex) forms cannot be supported, unfortunately  $\odot$
- The target loop must be in the following form

#pragma omp for for (i =  $value$ ; i op value; incr-part) body

" $op$ ": <, >, <=, >=, etc.

" $incr$ -part":  $i$  ++,  $i$ --,  $i$ +=c,  $i$ -=c, etc.

OK 
$$
\odot
$$
: for  $(x = n; x >= 0; x == 4)$ 

\nNG  $\odot$ : for  $(i = 0; \text{test}(i); i++)$ 

\nNG  $\odot$ : for  $(p = head; p != NULL; p = p > next)$ 

## **Advanced Topic on "omp for" (1): reduction**

- Typical code pattern in for loop: Aggregate result of each iteration into a single variable, called reduction variable
	- cf) We add +1 to "count" variable in pi-omp sample
	- For such cases, "reduction" option is required

![](_page_14_Figure_4.jpeg)

If we forget to write "reduction" option  $\rightarrow$  The answer would be wrong

#### **Advanced Topic on "omp for" (2): schedule**

- Usually, each thread takes iterations uniformly
	- cf) 1000 iterations / 4 threads = 250 iteration per thread
- For some computations (execution times per iteration are varying), the default schedule may degrade performance  $#$ pragma omp for schedule $(\cdots)$  may improve
- schedule(static) uniform (default) schedule(static, n) n

block cyclic distribution

- schedule(dynamic, n) idle thread takes next "chunk"
- schedule(guided, n) "chunk" size gets smaller as the advance

![](_page_15_Figure_9.jpeg)

![](_page_15_Figure_10.jpeg)

#### **Time Measurement in Samples**

- gettimeofday() function is used
	- It provides wall-clock time, not CPU time
	- Time resolution is better than clock()

```
#include <stdio.h>
#include <sys/time.h>
      :
{
   struct timeval st, et;
   long us;
   gettimeofday(&st, NULL); /* Starting time */
   ・・・Part for measurement ・・・
   gettimeofday(&et, NULL); /* Finishing time */
   us = (et.tv\_sec-st.tv\_sec) * 1000000 +(et.tv_usec-st.tv_usec);
   /* us is difference between st & et in microseconds */
}
```
17

# **Assignments in this Course**

![](_page_17_Figure_1.jpeg)

- There is homework for each part. Submissions of reports for 2 parts are required
- Also attendances will be considered

![](_page_17_Figure_4.jpeg)

![](_page_18_Figure_0.jpeg)

#### **Assignments in OpenMP Part (1)**

Choose one of [O1]—[O3], and submit a report Due date: May 9 (Thursday)

[O1] Parallelize "diffusion" sample program by OpenMP.

(~endo-t-ac/ppcomp/19/diffusion/ on TSUBAME) Optional:

- Make array sizes variable parameters, which are specified by execution options. "malloc" will be needed.
- Improve performance further. Blocking, SIMD instructions, etc, may help.

#### **Assignments in OpenMP Part (2)**

![](_page_19_Picture_1.jpeg)

[O2] Parallelize "sort" sample program by OpenMP. (~endo-t-ac/ppcomp/19/sort/ on TSUBAME)

Optional:

- Comparison with other algorithms than quick sort
	- Heap sort? Merge sort?

#### **Assignments in OpenMP Part (3)**

![](_page_20_Picture_1.jpeg)

[O3] (Freestyle) Parallelize *any* program by OpenMP.

- cf) A problem related to your research
- More challenging one for parallelization is better
	- cf) Partial computations have dependency with each other
	- cf) Uniform task division is not good for load balancing

#### **Notes in Submission**

- Submit the followings via OCW-i
	- (1) A report document
		- PDF, MS-Word or text file
		- 2 pages or more
		- in English or Japanese (日本語もok)

(2) Source code files of your program

- The report document should include:
	- Which problem you have chosen
	- How you parallelized
		- It is even better if you mention efforts for high performance or new functions
	- Performance evaluation on TSUBAME
		- With varying number of processor cores
		- With varying problem sizes
		- Discussion with your findings
		- Other machines than TSUBAME are ok, if available

![](_page_21_Figure_16.jpeg)

#### **Next Class:**

![](_page_22_Figure_1.jpeg)

- $\bullet$  OpenMP(2)
	- mm: matrix multiply sample
	- **diffusion: heat diffusion sample using stencil** computation
		- Related to assignment [O1]

#### **Information**

Lecture

- Slides are uploaded in OCW
	- www.ocw.titech.ac.jp  $\rightarrow$  search "2019 practical parallel computing"
- Assignments information/submission site are in OCW-i
	- Login portal.titech.ac.jp  $\rightarrow$  OCW/OCW-i
- **•Inquiry** 
	- ppcomp@el.gsic.titech.ac.jp
- Sample programs
	- Login TSUBAME, and see ~endo-t-ac/ppcomp/19/ directory

#### TSUBAME

- Official web including Users guide
	- www.t3.gsic.titech.ac.jp
- Your account information
	- Login portal.titech.ac.jp  $\rightarrow$  TSUBAME portal